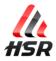

# Introducing your new FAN KIT PRO V2

As a serious Simracer or a professional Arcade Owner, you can be proud to own the best fan system for cooling people while enjoying driving / riding / flying and any other fun or serious activity you can imagine. If you need to get the system compatible with another solution, just ask us. Contact information is available on the hsimracing.com.

Your FAN kit is the result of long researches getting the right hardware to match the needs regarding air flow power, noise, durability, size, design, integration, ergonomic and ease of use.

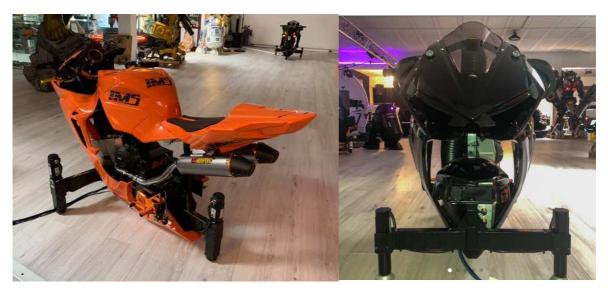

Integration of the *R'FunPRO V2* in the *IMS VR bikes* 

After years of tests under worst conditions, you have the benefit of the best effort we (Hsimracing.com) could have made with all our great partners. One of our professional owners use his system on a mobile simulator: on Rally events even under bad weather conditions and direct sun exposure with full day duration opening...

Your system is close to be bullet proof!

It has its own custom electronic with microcontroller firmware to be the lightest possible to run on your computer and to be reliable over the years. No crashes. Far ahead of other Arduino based products. It also comes with its dedicated software HSR R'Fun Control Panel.

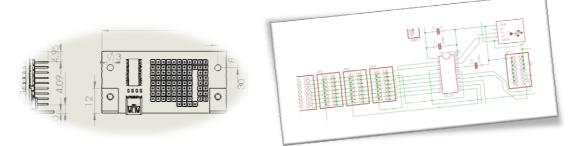

That said, any computer connected to a fan system can freely use the full version of the launcher program called AppStarterKey (startup sequence pushing a button), enjoy © <a href="https://hsimracing.com/hsr-appstarterkey-install/">https://hsimracing.com/hsr-appstarterkey-install/</a>

HSR AppStarterKey INSTALL File size: 2 MB Downloads: 103

All Rights Reserved Hsimracing.com 2021 - Do not edit or distri

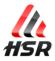

Aeronautical engineering and high end 3D printing technology is the combo we are using to make it close to the perfection. This is how to get air flow as laminar as possible in tubes:

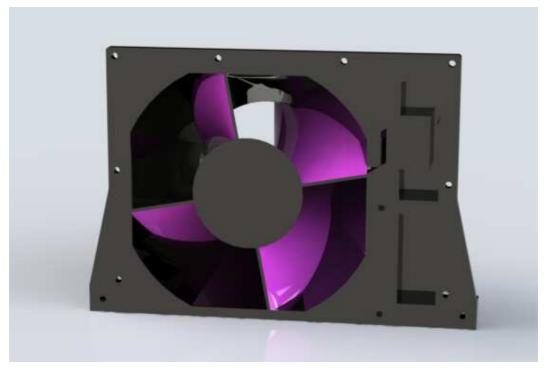

Sectional view of a FAN system

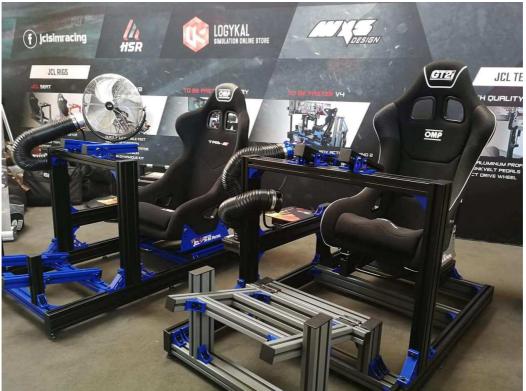

Beautiful colors also have contributed to the success of the product.

FAN kits demo at the 2018 simexpo on the JCL stand

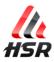

# R'Fun PRO V2 - User Manual

Thank you very much again for your interest in our products and services.

For any question/suggestion/bug report, please send us an e-mail or use the *contact* page on the website.

| Introducing your new FAN KIT PRO V2 | 1  |
|-------------------------------------|----|
| Installing the R'Fun system         | 4  |
| Control Panel Software              | 4  |
| Setup                               | 4  |
| Quick Settings                      | 13 |
| Adjusting the FAN power respond     | 14 |
| Troubleshooting                     | 17 |

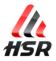

# Installing the R'Fun system

### **Control Panel Software**

#### Setup

# Get the latest software version on this page: <a href="https://hsimracing.com/rfun-control-panel/">https://hsimracing.com/rfun-control-panel/</a>

#### ۹

#### HSR R'Fun INSTALL 2.0Beta

-Bug Fix - Interface Rework - Ignored button in .ini - SIM Dashboard support - TacView support File size: 13 MB Downloads: 8

#### Open the file

| HSR-RFun-INSTALL-2.0Be | ta.zip                          |             |
|------------------------|---------------------------------|-------------|
| 🚽 VideoDownlo 🖈 🐴      | Nom                             | Туре        |
| bourse 🖈               | 📧 HSR R'Fun INSTALL 2.0Beta.exe | Application |
| 🔓 oculus-diagn 🖈       |                                 |             |

#### Double click on HSRR'FunINSTALL(xxx).exe

| 🎎 Setup - HSR R'Fun Control Panel version 2.0beta 🦳 —                                                                                                    |       | Х  |
|----------------------------------------------------------------------------------------------------|-------|----|
| License Agreement<br>Please read the following important information before continuing.                                                                                                    | 0     | R  |
| Please read the following License Agreement. You must accept the terms of this<br>agreement before continuing with the installation.                                                                                                    |       |    |
| ****************** END-USER LICENSE AGREEMENT (EULA) ************************************                                                                                                    | ^     |    |
| HSR R'Fun Control Tool<br>Copyright (C) 2018 HSR All Rights Reserved                                                                                                    |       |    |
| NOTICE TO USERS: CAREFULLY READ THE FOLLOWING LEGAL AGREEMENT. USE<br>OF HSimracing RFun(the "SOFTWARE") PROVIDED WITH THIS AGREEMENT<br>CONSTITUTES YOUR ACCEPTANCE OF THESE TERMS. IF YOU DO NOT AGREE TO<br>THE TERMS OF THIS AGREEMENT, DO NOT INSTALL AND/OR USE THIS<br>SOFTWARE. USER'S USE OF THIS SOFTWARE IS CONDITIONED UPON |       |    |
| ○ I <u>a</u> ccept the agreement                                                                                                    |       |    |
| ● I <u>d</u> o not accept the agreement                                                                                                    |       |    |
| Next >                                                                                                    | Cance | el |

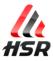

Click on:

| I accept the agreement |
|------------------------|
|                        |
| <u>N</u> ext >         |
| <u>N</u> ext >         |
| <u>N</u> ext >         |
|                        |
| Install                |
| Install                |

.NET framework 4.5 from Microsoft

| 褁 Mic        | rosoft .NET Framework 4.5                                                                                                    | × |  |  |  |  |
|--------------|----------------------------------------------------------------------------------------------------|---|--|--|--|--|
| <u> </u>     | Impossible d'effectuer l'installation. Consultez ci-dessous les raisons du problème.                                                                                 |   |  |  |  |  |
| <u>Déta</u>  | <u>ails</u>                                                                                                    | - |  |  |  |  |
| 1. M<br>néce | licrosoft .NET Framework 4.5 est déjà installé sur ce système d'exploitation. Il n'est pas<br>essaire d'installer le composant redistribuable de .NET Framework 4.5. |   |  |  |  |  |
|              | a même version ou une version ultérieure de .NET Framework 4.5 est déjà installée sur cet<br>nateur.                                                                 |   |  |  |  |  |
|              |                                                                                                    |   |  |  |  |  |
|              |                                                                                                    |   |  |  |  |  |
|              |                                                                                                    |   |  |  |  |  |
|              |                                                                                                    |   |  |  |  |  |
|              |                                                                                                    |   |  |  |  |  |
| Plus d'ir    | Plus d'informations sur les installations .NET Framework 4.5 bloquées.                                                                                               |   |  |  |  |  |
| 3            | <u>C</u> ontinuer Fermer                                                                                                    |   |  |  |  |  |
| Cont         | (Continue) or Fermer (Close)                                                                                                    |   |  |  |  |  |

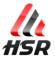

XNA framework from Microsoft

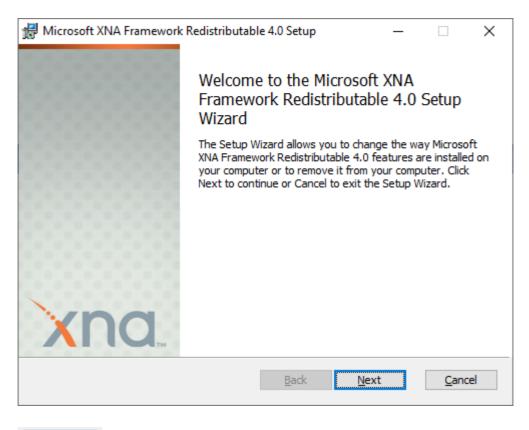

<u>N</u>ext >

If you can't click next a second time it is already installed, so click on

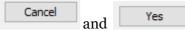

If you can click next, just install it.

Then click on

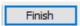

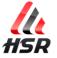

| ASR.  | Setup - HSR R'Fun Control Panel version 2.0beta — 🗌 🛛 🕹                                                                                                    |
|-------|----------------------------------------------------------------------------------------------------|
|       | Information Please read the following important information before continuing.                                                                                                    |
|       | When you are ready to continue with Setup, click Next.                                                                                                    |
|       | To get new supported games and patches by e-mail:<br>- Go to hsimracing.com<br>- Subscribe newsletter                                                                                                    |
|       | Now we advice You to setup your prefered buttons to control your FAN system while<br>Driving!<br>Open the main page, click on each function then touch desired button that's all! It<br>is automatically saved when you quit the app. |
|       | Have fun!!                                                                                                    |
|       |                                                                                                    |
|       | <u>N</u> ext >                                                                                                    |
| ext > | and Finish                                                                                                    |
| -     | atible games is here:<br><u>pracing.com/compatibility/</u>                                                                                                    |

Check for the **Native Support** column:

| Game Name SIM Da | sh (included) | Native Support | TacView (50% off) |
|------------------|---------------|----------------|-------------------|
|------------------|---------------|----------------|-------------------|

# If you want to use other games than the native supported ones, you need to install and activate SIM Dashboard PC server.

# If you want to use PLANE games, you need to pay (get 50% off contacting us) install and activate TacView

Install SIM Dashboard PC server

(Optional step)

download setup on this page : <a href="https://www.stryder-it.de/simdashboard/index.php#install">https://www.stryder-it.de/simdashboard/index.php#install</a>

Launch setup and click next several times

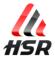

#### Activate SIM Dashboard PC server (Optional step)

Open SIM Dashboard PC Server window

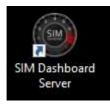

If it already runs in background, just click on its icon on the list in the bottom right corner of your screen:

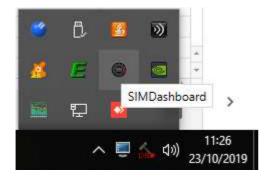

#### Go to Miscellaneous menu

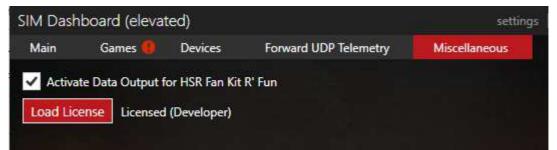

Check "Activate Data Output for HSR Fan Kit R'Fun"

Click on "Load License" and open the file attached to this email

Open the file attached to the dedicated e-mail you have received.

Notice:

If you buy *SIM Dashboard* on Google Play (to also use it with your Smartphone) You will get money back on PayPal. Just forward us an email with a proof of your purchase.

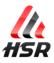

#### **Install Tacview**

Download the latest version of Tacview at http://tacview.net/download

If you need a new licence, please send us an e-mail or use the contact page on the website with your order id to get your voucher (-50%)

Run the installer. Consult the documentation for your simulator: <u>https://tacview.net/documentation</u>

#### **Activate Tacview**

Run Tacview. Click on the yellow key icon to be prompted to enter your product key:

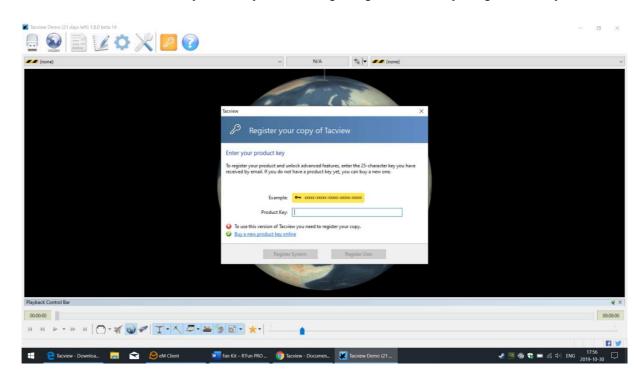

#### Install and Activate Tacview add-on

Access Tacview's add-on repository

https://github.com/RaiaSoftwareInc/tacview.add-ons.lua

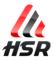

### Click on Clone or Download and Download Zip

| Search or jump to | 7 Pull requests is                       | sues Marketplace Explo                             | pre                                                                            |                                   |                       |  |
|-------------------|------------------------------------------|----------------------------------------------------|--------------------------------------------------------------------------------|-----------------------------------|-----------------------|--|
|                   | RaiaSoftwareInc / tacviev Code Sissues 0 | <b>v.add-ons.lua</b><br>Ill requests 0 🏾 🎹 Project | ts 0 💷 Wiki 🕕 Security 🔟                                                       | O Unwatch → 3 ★                   | Star 1 ¥ Fork 0       |  |
|                   | No description, website, or topic        | s provided.                                        |                                                                                |                                   |                       |  |
|                   | ⑦ 36 commits                             | <b>⊮ 1</b> branch                                  | 1 branch 🛇 0 releases 😫 3 contributors                                         |                                   | ক্ষ MIT               |  |
|                   | Branch: master - New pull reque          | it                                                 | Creat                                                                          | e new file Upload files Find file | e Clone or download 🗸 |  |
|                   | SuzyBee1983 Update fuel consum           | ption add-on to v0.3                               |                                                                                | Clone with HTTPS ③                | Use SSH               |  |
|                   | batch-processing                         | FIXED Batch-Proc                                   | FIXED Batch-Processing add-n:error when cancel folder s                        |                                   |                       |  |
|                   | 🖿 f14-aoa-indicator                      | IMPROVED F-14                                      | AOA indicator to use relative path for                                         | https://github.com/RaiaSo         | ftwareInc/tacvi 📴     |  |
|                   | fuel-consumption                         | fuel-consumption Update fuel consumptio            |                                                                                |                                   |                       |  |
|                   | 🖿 hsr                                    | FIXED HSR Add-o                                    | on object selection behavior                                                   | Open in Desktop                   | Download ZIP          |  |
|                   | lightwave-exporter                       | IMPROVED lightw                                    | IMPROVED lightwave exporter by using new menu separator                        |                                   |                       |  |
|                   | virtual-flight-report                    | ADDED Virtual Fl                                   | ADDED Virtual Flight Report add-on (prototype)<br>ADDED Git configuration file |                                   |                       |  |
|                   | .gitattributes                           | ADDED Git config                                   |                                                                                |                                   |                       |  |
|                   | .gitignore                               | Initial commit                                     |                                                                                |                                   | 5 months ago          |  |
|                   | LICENSE                                  | Initial commit                                     |                                                                                |                                   | 5 months ago          |  |
|                   | README.md                                | UPDATED Batch                                      | Processing Add-on and several READN                                            | IE files                          | 3 months ago          |  |

The .zip folder will appear in your Downloads folder.

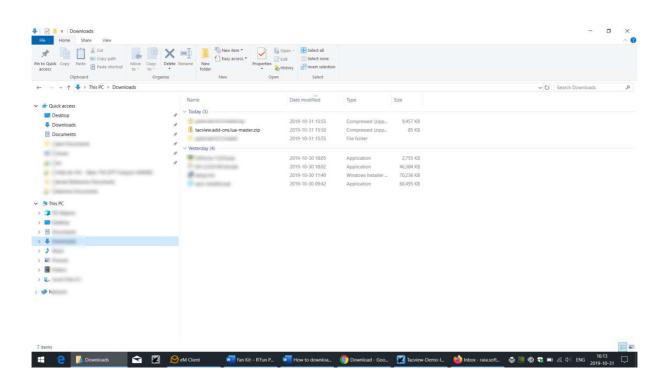

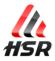

Extract the files and select the folder belonging to the add-on you are interested in (hsr)

| New Open er > tacview.add-ons.lua-master e Size                                                                 | 2 | Nate modified Type          | <ul> <li>♥ D. Search tacview.add-o</li> <li>♥</li> </ul> | -onslua-m_ |
|----------------------------------------------------------------------------------------------------|---|-----------------------------|----------------------------------------------------------|------------|
| ана (р. 1997)<br>2017<br>2017                                                                                   | 2 | 019-10-31 16:16 File folder |                                                          |            |
| sr                                                                                                    | 2 | 019-10-31 16:16 File folder |                                                          |            |
| sr                                                                                                    | 2 | 019-10-31 16:16 File folder |                                                          |            |
| St.                                                                                                    | 2 | 019-10-31 16:16 File folder |                                                          |            |
|                                                                                                    |   |                             |                                                          |            |
|                                                                                                    |   |                             |                                                          |            |
|                                                                                                    |   |                             |                                                          |            |
|                                                                                                    |   |                             |                                                          |            |
|                                                                                                    |   |                             |                                                          |            |
| Alexandra Constantine Constantine Constantine Constantine Constantine Constantine Constantine Constantine Const |   |                             |                                                          |            |
| a de la companya de la companya de la companya de la companya de la companya de la companya de la companya de l |   |                             |                                                          |            |
|                                                                                                    |   |                             |                                                          |            |
|                                                                                                    |   |                             |                                                          |            |
|                                                                                                    |   |                             |                                                          |            |
|                                                                                                    |   |                             |                                                          |            |
|                                                                                                    |   |                             |                                                          |            |
|                                                                                                    |   |                             |                                                          |            |
|                                                                                                    |   |                             |                                                          |            |
|                                                                                                    |   |                             |                                                          |            |
|                                                                                                    |   |                             |                                                          |            |
|                                                                                                    |   |                             |                                                          |            |
|                                                                                                    |   |                             |                                                          |            |
|                                                                                                    |   |                             |                                                          |            |
|                                                                                                    |   |                             |                                                          |            |
|                                                                                                    |   |                             |                                                          |            |
|                                                                                                    |   |                             |                                                          |            |
|                                                                                                    |   |                             |                                                          |            |

Copy the entire folder and paste it into C:\Program Files (x86)\Tacview\AddOns

| ick Copy Paste Copy path<br>ick Copy Paste Poste shortcut to<br>Clipboard                                                                                                    | Py Delete Rename Poly Rew item<br>Delete Rename Poly Rew folder<br>Organize New | Properties & Open - History<br>Open - History<br>Open Select |                |                                              |   |                    |
|----------------------------------------------------------------------------------------------------|---------------------------------------------------------------------------------|--------------------------------------------------------------|----------------|----------------------------------------------|---|--------------------|
| → → ↑ 📕 → This PC → Local Disk (C:) → P                                                                                                    | Program Files (x86) > Tacview (beta) > AddOn                                    | \$ >                                                         |                |                                              | 0 | AddQ Search,AddOns |
| F                                                                                                    | ^ Name                                                                          | Size                                                         | Date mod       | lified Type                                  | • |                    |
| A memory                                                                                                    | CPP Tutorial 2 - G-Meter                                                        |                                                              | 2019-06-2      | 27 10:32 File folder                         |   |                    |
| A department of the last                                                                                                    | 📕 hsr                                                                           |                                                              | 2019-10-3      | 1 16:19 File folder                          |   |                    |
| I reprint                                                                                                    | Landing Signal Officer                                                          |                                                              | 2019-06-2      | 7 10:32 File folder                          |   |                    |
| 1 Commence Man                                                                                                    | 📜 Lua Tutorial 1 - Hello World                                                  | 1                                                            | 2019-06-2      | 27 10:32 File folder                         |   |                    |
| and the second second                                                                                                    | Lua Tutorial 2 - LuaStrict                                                      |                                                              | 2019-06-2      | 27 10:32 File folder                         |   |                    |
| I long comment have                                                                                                    | Lua Tutorial 3 - LuaSocket                                                      |                                                              | 2019-06-2      | 27 10:32 File folder                         |   |                    |
| L manager                                                                                                    | Lua Tutorial 4 - Basic Add-                                                     | on                                                           |                | 27 10:32 File folder                         |   |                    |
| 1 (1997)                                                                                                    | Lua Tutorial 5 - UI                                                             |                                                              |                | 27 10:32 File folder                         |   |                    |
| the local set langer haven                                                                                                    | Lua Tutorial 6 - Active Obje                                                    |                                                              |                | 27 10:32 File folder                         |   |                    |
| Concept Stationer                                                                                                    | Lua Tutorial 7 - AoA Indexe                                                     |                                                              |                | 27 10:32 File folder                         |   |                    |
| Manager Chief                                                                                                    | Lua Tutorial 8 - Telemetry I                                                    |                                                              |                | 27 10:32 File folder                         |   |                    |
| Manager in the large                                                                                                    | Lua Tutorial 9 - Context Me<br>XLSXEventLog                                     | nu                                                           |                | 27 10:32 File folder<br>27 10:32 File folder |   |                    |
| Manual Age (and                                                                                                    | Tacview Core Interface.txt                                                      |                                                              |                | 10.11:56 Text Document                       |   |                    |
| Manual Marchae                                                                                                    | Tacview Main Interface.txt                                                      |                                                              |                | 14 17:40 Text Document                       |   |                    |
|                                                                                                    | acview Main Interface.txt                                                       |                                                              | 20 KB 2019-00- | 14 17.40 Text Document                       |   |                    |
| A minute set of the set of the |                                                                                 |                                                              |                |                                              |   |                    |
| A standar Management Service                                                                                                    |                                                                                 |                                                              |                |                                              |   |                    |
| A residence                                                                                                    |                                                                                 |                                                              |                |                                              |   |                    |
| A reason                                                                                                    |                                                                                 |                                                              |                |                                              |   |                    |
| A STREET, CONSTRUCTION                                                                                                    |                                                                                 |                                                              |                |                                              |   |                    |
| Reference Teaconteres                                                                                                    |                                                                                 |                                                              |                |                                              |   |                    |
| A fagine insert is feening ?                                                                                                    |                                                                                 |                                                              |                |                                              |   |                    |
| A result                                                                                                    |                                                                                 |                                                              |                |                                              |   |                    |
| 🧵 Tacview (beta)                                                                                                    |                                                                                 |                                                              |                |                                              |   |                    |
| AddOns                                                                                                    |                                                                                 |                                                              |                |                                              |   |                    |
| Data                                                                                                    |                                                                                 |                                                              |                |                                              |   |                    |

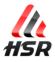

Launch Tacview. Enable the add-on by clicking Add-ons ->Rfun -> Enable Fan Output. A check mark will appear next to Enable Fan Output when the add-on is enabled.

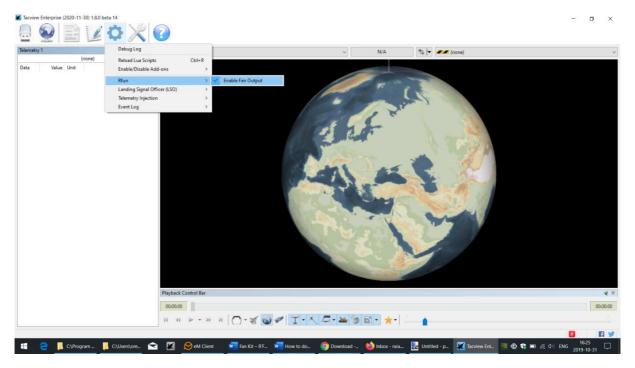

Connect to Real-time Telemetry and enter localhost as your address and **Connect.**You are now ready to fly!

| Telemet   | Online Debriefing   | e x                   | Debug Log                                    |             |                   |                                |                          |
|-----------|---------------------|-----------------------|----------------------------------------------|-------------|-------------------|--------------------------------|--------------------------|
|           | Real-Time Telemetry |                       | Time                                         | Level       | Module            | Message                        |                          |
| Data      | Remote Control 1    |                       | 2019-07-25T13:45:24Z                         |             | ADDON             | Loaded [XLSX Event Log 1.8.0   |                          |
|           | Remote Control 2    |                       | 2019-07-25T13:45:24Z                         |             | LUA               | Loaded [Batch Process 1.0] L   |                          |
|           | Remote Control 3    |                       | 2019-07-25T13:45:24Z<br>2019-07-25T13:45:24Z |             | LUA               | Loaded [Display AOA in Unit    |                          |
|           | Remote Control 4    | Tacview               | 2019-07-25113:45:242                         | INFO        | LUA               | Loaded [Rfun Fan System 0.1    | × Lua add-on             |
|           |                     | ×                     | Establish a connectio                        |             | recorder to revie | w telemetry data in real-time! | 360 6GB/PCle/SSE2<br>.36 |
|           |                     |                       | Choose a User Name                           | e:          |                   |                                |                          |
|           |                     |                       | Data Recorder Addres                         | s: localhos | đ                 | - Connect                      |                          |
|           |                     |                       | Data Recorder Por                            | t: 42674    | 1                 |                                |                          |
|           |                     |                       | Password                                     | 1: T        |                   |                                |                          |
|           |                     |                       |                                              | Auto R      | leconnect         |                                |                          |
|           |                     |                       | T                                            |             |                   |                                |                          |
|           |                     |                       |                                              |             |                   |                                |                          |
|           |                     |                       |                                              |             |                   |                                |                          |
|           |                     |                       |                                              |             |                   |                                |                          |
|           |                     |                       |                                              |             |                   |                                | 1                        |
|           |                     |                       |                                              |             |                   |                                | 1 - 1 - 2 - 2            |
|           |                     |                       |                                              |             |                   |                                |                          |
| Raw Telem | etry 1              | e x                   |                                              |             |                   |                                |                          |
|           | Global Prop         |                       |                                              |             |                   |                                |                          |
| Name      | Raw Data            | Interpreted Value     |                                              |             |                   |                                |                          |
| Context - |                     | 122002012020000000000 |                                              |             |                   |                                | 1 Action 1               |

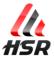

#### **Quick Settings**

Be sure that your system can't move before the FAN motor will start to turn!

#### Testing

(Optional step)

- 1. Plug USB cable and Power supply on your fan system
- 2. Open software

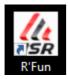

Sometime it can be running in background. You can find it in the bottom right corner of the screen. Double click to open the windows.

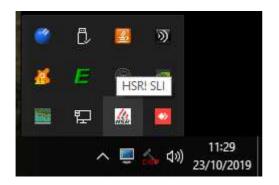

3. Test the FAN system

In the FAN TEST section, move the blue cursor:

| FAN TEST Click to enable | (not usable while a game is running) |
|--------------------------|--------------------------------------|
| <br>                     |                                      |
| %                        |                                      |

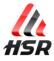

#### Adjusting the FAN power respond

(Optional step)

The air flow power responds to the *in-game speed*.

#### Examples

Fan motor can accelerate quickly at low speeds and slowly at high speeds to give more fresh sensation to the driver (more air in average) =>

Fan can accelerate slowly at lower speed and quickly at higher speed to give more speed sensation to the driver (less air in average) =>

You can adjust FAN power curve by clicking the 4 buttons in color(default is FLAT)

| Current speed on Graph (use more CI | U) AIR FLOW - CUR | VE - CONTROL MOUSE E | DIT LOCKED |
|-------------------------------------|-------------------|----------------------|------------|
| LOG+                                | QUAD              | FLAT                 | EXPO       |

#### Custom designed curve

(Optional) You can fine adjust the curve if you want to take time to do it.

Just uncheck
MOUSE EDIT LOCKED

And draw the new line clicking and moving your mouse (saving automatically)

#### Advanced users:

You can draw the curve while driving (not in VR).

1/Check it: Current speed on Graph (use more CPU)

2/Use Transparency feature to put the application over your game

| Transparer | ncy |      |  |
|------------|-----|------|--|
|            |     | <br> |  |

Notice: Your game needs to be running in windowed mode (not fullscreen).

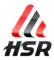

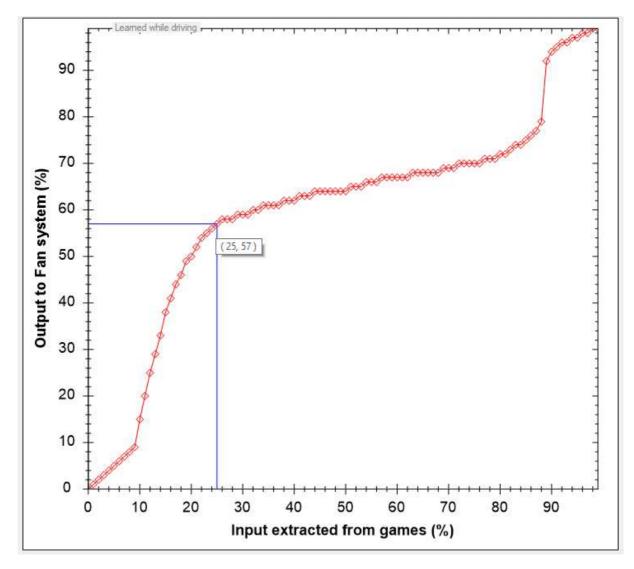

#### Editing the curve manually

#### Saving a second profile

(Optional step)

When you touch the curve by clicking, profile 1 is automatically saved (and used when application starts). You can save your current curve on a second profile in case you

what to try something else and go back on it. Just click on:

SAVE 2

For advanced users, you can open .ini file and manage manually [GRAPH1] and [GRAPH2] values. To access .ini file with ease, just click on top of the windows on:

Open Log and .ini files folder

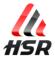

Configure Buttons to affect air flow during racing (Optional step)

#### Good to know

You can use any buttons of any of your connected controllers. You can monitor/watch all of them, scroll at the most bottom of the app and click on:

| Check Buttons | Use it to I | know | everything | about | your | buttons. |
|---------------|-------------|------|------------|-------|------|----------|
|---------------|-------------|------|------------|-------|------|----------|

Saving button settings is automatic when you change anything.

There are FIVE buttons that can be used:

Turbo mode Minimum air flow UP Minimum air flow DOWN Maximum air flow UP Maximum air flow DOWN

Turbo mode: Give some fresh air out of the car: when in pit, replay or menu ... (even on desktop of Windows without any game launched)

Notice 1:

You get sound feedbacks.

They are useful while driving with Virtual Reality Headset.

It allows you to know when a setting is changed, confirming you have pushed a button.

It also changes of sound when a setting is at its maximum or minimum value.

Notice 2:

When turbo mode is engaged, minimum air flow UP and DOWN are used to set the turbo fan speed, (no more the in game value).

When turbo mode is disengaged, minimum air flow UP and DOWN are used back to their original feature (while driving cooling).

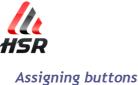

1. Click on a button to start the countdown.

2. Press the choose button to learn it under the limited time of the countdown. You can click *Clear* if you don't need the button anymore, and *Undo clear* if needed.

| TURBO<br>Controller (Xbox One For Windows) Button:1<br>Clear<br>Turbo is ON<br>used to set a value when you don't drive,<br>u/replay/out of a game | FAN MAX +<br>Button Box Inter<br>Clear<br>FAN MAX -<br>Not configured | your car reach its Max Speed |
|----------------------------------------------------------------------------------------------------|-----------------------------------------------------------------------|------------------------------|
| Undo clear                                                                                                    |                                                                       |                              |

#### For advanced users,

You can open .ini file and manage manually [BUTTONS] values. To access to the .ini file with ease, just click on top of the windows on:

Open Log and .ini files folder

## Troubleshooting

With some "all the time" activated button, or "repeated button" system, it can be impossible to use the assign/learn method. It is the case with some F1 wheel with clutch paddle.

You can black list up to 3 buttons to not be listened by the application.

To do that, open .ini file and add this line in the [BUTTONS] section: BlackListed1=ControllerName:buttoned To access to the.ini file with ease, just click on top of the windows on:

Open Log and .ini files folder

Example: BlackListed1=ClubSport Wheel Button:20